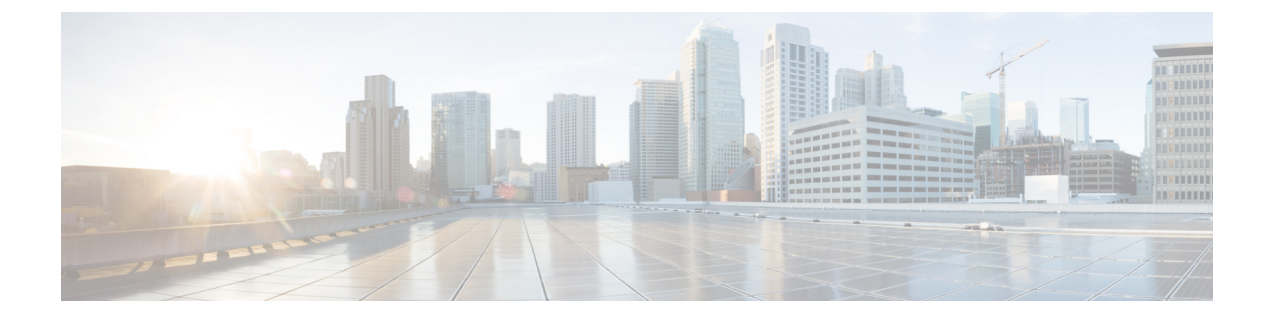

# 修復の検証

次のセクションでは、修復プロセスが成功したかどうかを確認する手順について説明します。

• 修復の検証 (1 ページ)

## 修復の検証

修復はさまざまな理由で失敗することがあるため、次の手順を実行して、修復が成功したこと を確認します。

- ステップ **1** 修復モジュールが関連付けられている相関ルールによってトリガーされた後、修復実行のステータスを確 認します。FMCWebインターフェイスで、[分析 (Analysis) ]>[相関 (Correlation) ]>[ステータス (Status) ] に移動します。
- ステップ2 [修復ステータス (Remediation Status) ] テーブルで、ポリシーの行を見つけ、結果のメッセージを確認し ます。

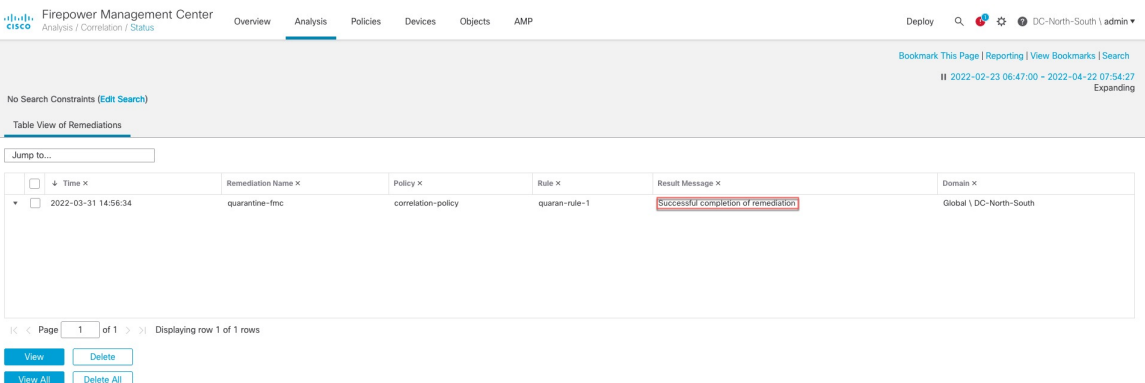

- ステップ **3** 修復が完了したら、次の手順を実行します。
	- **1.** Cisco Secure Workload ユーザーインターフェイスで、[可視性 (Visibility)]>[インベントリ検索 (Inventory Search)] に移動します。
	- **2.** 感染したホストの IP アドレスを入力し、[検索(Search)] をクリックします。

**3.** [ユーザー注釈(User Annotations)] で、感染したホストの IP アドレスに「**quarantine = yes**」と いう注釈が付けられていることを確認します。

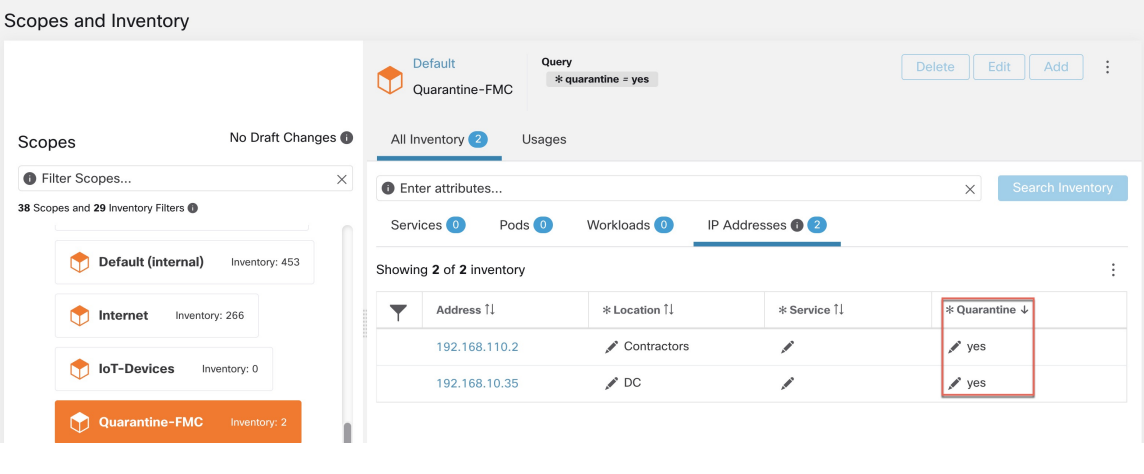

#### 次のタスク

隔離されたホストをクリーンアップし、感染がなくなったら、次のいずれかのアクションを実 行して隔離の注釈を削除できます。

- (推奨)Secure Workload を使用して、「**quarantine = yes**」という注釈を 「**quarantine = no**」に戻します。
- **1.** たとえば、感染がなくなった隔離されたホストが172.21.208.11で、デフォルトの範囲 内であれば、次のような CSV ファイルを作成します。

```
IP,VRF,quarantine
172.21.208.11,Default,no
```
**2. [**アプリケーション(**Applications**)**]**>**[**インベントリアップロード(**InventoryUpload**)**]** に移動し、Cisco Secure Workload に CSV ファイルをアップロードします。Cisco Secure Workload に CSV ファイルをアップロードする方法の詳細については、[関連資料](fmc-rm-sw-qsg_chapter1.pdf#nameddest=unique_5) のセ クションを参照してください。

• FMC 修復モジュールを使用して隔離の注釈を削除します。

#### Ú

- この方法は、セキュリティ上の懸念から、実稼働ネットワークで は推奨されません。 重要
	- **1.** (「設定」セクションのステップ 1 を参照)隔離解除タイプの修復を使用する新しい 修復を追加します。同じインスタンスを編集し、[設定されている修復(Configured Remediations)] で隔離解除タイプの修復(この例では **unquarantine-fmc**)を選択 して追加します。

### **Configured Remediations**

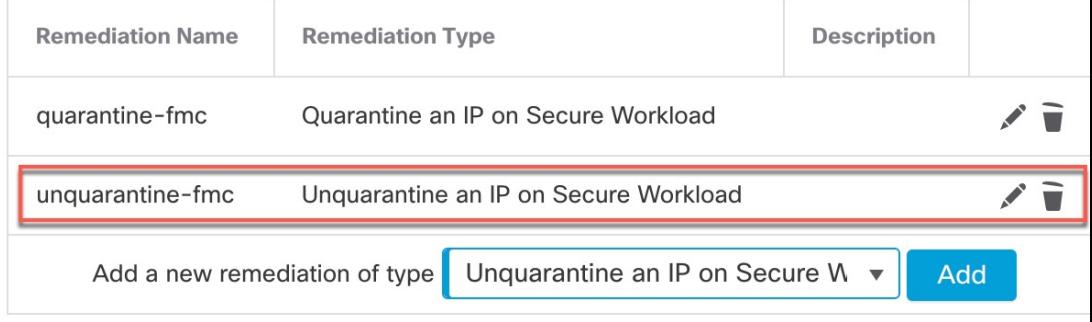

- **2.** (「設定」セクションのステップ 2 を参照)隔離解除修復をトリガーするために使用 できるアクセスコントロールルール(この例では**remove-tag**)を同じポリシー(こ の例では **rem-policy**)に追加します。
- **3.** (「設定」セクションのステップ 3 を参照)アクセスコントロールルール(この例で は **remove-tag**)を使用する相関ルール(この例では **unquaran-rule1**)を追加し ます。
- **4.** (「設定」セクションのステップ 4ß を参照)隔離解除応答(この例では un-quaran-rem)を相関ルール(この例ではunquaran-rule1)に割り当てます。
- **5.** このルールに一致すると、隔離解除修復がトリガーされ、隔離の注釈が削除されま す。

 $\overline{\phantom{a}}$ 

 $\mathbf{l}$ 

翻訳について

このドキュメントは、米国シスコ発行ドキュメントの参考和訳です。リンク情報につきましては 、日本語版掲載時点で、英語版にアップデートがあり、リンク先のページが移動/変更されている 場合がありますことをご了承ください。あくまでも参考和訳となりますので、正式な内容につい ては米国サイトのドキュメントを参照ください。